## **PROVA SCRITTA DI MARKETING**

23 settembre 2020

I PRENOTATI REGOLARMENTE CONFERMATI sono convocati IL GIORNO 23 SETTEMBRE agli orari di seguito indicati (nei riquadri sono specificati i numeri di matricola dei partecipanti a ciascun turno).

Si prega di collegarsi con un paio di minuti di anticipo dopo aver seguito tutte le **procedure** indicate per silenziare il microfono dello smartphone, al fine di evitare fischi da innesco (tali procedure sono pubblicate nel sito e sono accessibili anche dal link inviato a tutti i prenotati nei giorni scorsi via Esse3) e di tener pronto il proprio documento di identità.

# **AVVERTENZE PER LO SVOLGIMENTO DELLA PROVA**

Lo studente dovrà collegarsi (al link GMeet DI SEGUITO indicato) solo pochi minuti prima dell'orario indicato di fianco al suo numero di matricola. Non è utile anticiparsi oltre (per evitare di disturbare i colleghi del turno precedente).

Lo studente dovrà subito collegare entrambi i dispositivi, verificando di essere riconosciuto con entrambi mediante le credenziali Unibas (non sarà consentito l'accesso alla prova con credenziali diverse da quelle universitarie). Sul punto si invita a far attenzione poiché i browser come Google Chrome memorizzano le nostre credenziali. Per evitare problemi si consiglia, la mattina dell'esame, di accendere i dispositivi e uscire da tutti gli account Google per poi eseguire il login, su entrambi i dispositivi, con le credenziali Unibas.

Una delle due telecamere a disposizione dello studente dovrà *inquadrare bene la postazione di lavoro* dello studente, ossia il tavolo, sul quale lo studente potrà tenere solo una penna, un piccolo foglio BIANCO, una calcolatrice priva di coperchio. L'altra telecamera dovrà *inquadrare l'intero Monitor* del PC su cui lo studente svolgerà la prova di esame.

Prima di iniziare la prova, lo studente dovrà esibire a favore di telecamera – e tenendolo ben fermo – il proprio documento di identità.

La prova è composta da:

- 8 domande a risposta chiusa (1 sola opzione di risposta è corretta),

- 4 domande a risposta aperta (o, meglio, semi-aperta, perché non si deve divagare né fare preamboli ma fornire SOLO la risposta alla domanda indicata).

Le risposte alle domande chiuse valgono un punto se esatte, -0,25 se errate

Le risposte alle domande aperte valgono fino a 4 punti se complete e corrette. Se sono del tutto infondate ("buttate lì") valgono - 1

Dopo aver fornito una risposta a ciascuna domanda del questionario, lo studente dovrà cliccare sul pulsante "Invia".

Chi invia il questionario, potrà lasciare la sessione di esame solo dopo aver ricevuto dalla docente conferma della regolare chiusura dello stesso. DOPO lo scadere del tempo assegnato non sarà più possibile inviare il questionario e la prova sarà considerata ANNULLATA

Per poter chiudere il questionario, ogni domanda deve avere una sua risposta. Se non si è certi della risposta da dare, si può scegliere l'opzione "non so" (che corrisponde a lasciare in bianco e, pertanto, non è

penalizzata). Se non si conosce la risposta di una domanda aperta o di un esercizio, si deve digitare nello spazio risposta una o più lettere x (x oppure xxx).

Durante l'intero svolgimento della prova, lo studente dovrà rimanere *connesso con ENTRAMBI I* DISPOSITIVI, con il microfono acceso soltanto SU UNO DEI DUE DISPOSITIVI per evitare INNESCHI E FISCHI. La Commissione provvederà a segnalare tempestivamente allo studente l'eventuale "caduta della linea" su uno dei due dispositivi e lo studente dovrà prontamente ristabilire la connessione. Chi, durante la prova, non recepirà le esortazioni della Commissione su simili problematiche oppure andrà ad escludere l'audio in uscita dal proprio PC (il microfono) o l'audio in entrata (chiudendo l'amplificatore e non potendo più ascoltare le richieste della Commissione) sarà escluso dalla prova e dovrà svolgere nuovamente l'esame nella successiva sessione.

L'esito dello scritto sarà comunicato via ESSE3. Gli studenti che avranno superato lo scritto, saranno convocati all'orale che si svolgerà PRESUMIBILMENTE il giorno 24 SETTEMBRE, secondo un calendario operativo che sarà inviato sempre via mail AL TERMINE DELLA CORREZIONE DEGLI SCRITTI.

Il link cui collegarsi (SOLO CON **ACCOUNT ISTITUZIONALE**) per svolgere la prova scritta è il seguente:

tww-zshj-jid

#### **Ore 15**

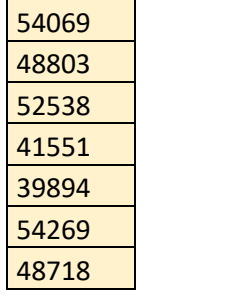

#### **Ore 15.40**

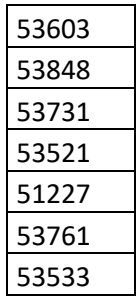

…………………………………………………………………………………………………………………

…………………………………………………………………………………………………………

### **Ore 16.20**

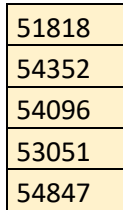

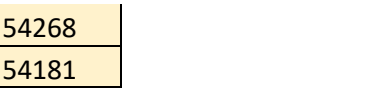

…………………………………………………………………………………………………………………

## **Ore 17**

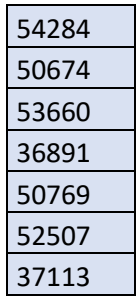

…………………………………………………………………………………………………………………

# **Ore 17.40**

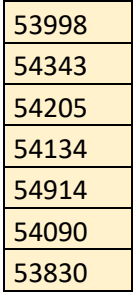

#### **Ore 18.20**

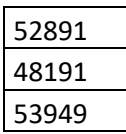

…………………………………………………………………………………………………………………

…………………………………………………………………………………………………………………